## Der Seniorenbeirat informiert

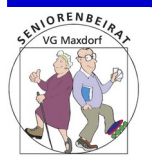

## ONLINE PC-KURS 3: ORDNER&DATEIEN **Bewegungspause nicht vergessen !**

*GRUNDLAGEN*

- **Icons** sind Piktogramme, die Dateien und Ordner symbolisieren.
- **Kacheln** symbolisieren Apps.
- Markieren: durch "Überfahren" eines Textes, Dateinamens etc. mit festgehaltener linker Maustaete,  $\mathcal{A}_{Ufs}$ tehen, räkeln, Schulte**rgessen**<br><sup>Sprei</sup>zen, Fäuste ballen, Schultern kreisen<br><sup>Iles, was die Muskulatin, Schatteisen, Finger<br>Schattener linker Mattraste, Tenbov</sup> spreizen, räkeln, Schulter**n ergessen**<br><sup>alles, was die Muskulen, Schultern kreisen, Fl<br>tgehaltener linker Maustastel <sub>wie d</sub>orden</sup> alles, was die Muskulatur Gessen !<br>stgehaltener linker Muskulatur Schattenboxen, Fing<br>stgehaltener linker Maustanter wieder lockert
- Der **WINDOWS Explorer** ist der Dateimanager von WINDOWS

## *ORDNER*

Ordner geben eine Struktur für Ihre Fotos , Musiksammlungen, Dokumente usw vor. Sie sind vergleichbar mit Akten, in denen zusammengehörende Vorgänge abgeheftet werden.

Eigene Ordner sollten Sie als Unterordner zu den bereits vorhandenen *MUSIK*, *VIDEOS*, *DOKUMENTE* anlegen. Das erleichtert auch eine regelmäßige Datensicherung erheblich.

## *DATEIEN*

Unter Datei versteht man in der IT zusammen gehörige Datenbereiche auf der Festplatte, die in ihrer Summe alle Informationen für die Darstellung des Dateiinhalts enthalten, also für Texte, Fotos usw.

Ein Beispiel sei ein Office-Text. Dieser besteht aus den Buchstaben, den Formatierungsanweisungen, eingebetteten Bildern und andren Objekten.

Die Dateien sollten in den passenden Ordnern abgelegt werden. Ein Brief ans Finanzamt also im Ordner *Finanzamt*, als Unterordner von *DOKUMENTE*.

Ausführlichere Erläuterungen mit **Übungen** auf unserer Homepage (s.u.)

[sbrm-maxdorf@t-online.de](mailto:sbrm-maxdorf@t-online.de) [www. m axdorf.seniorenvertretung.net](http://www.Maxdorf.seniorenvertretung.net/) Seniorentelefon 06237-9163632

`einfach